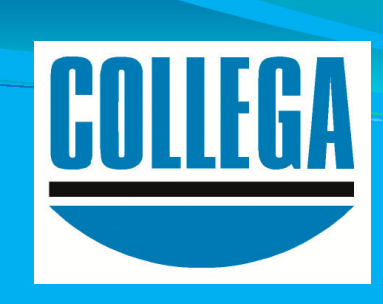

## **COLLEGA-Kassenbuch**

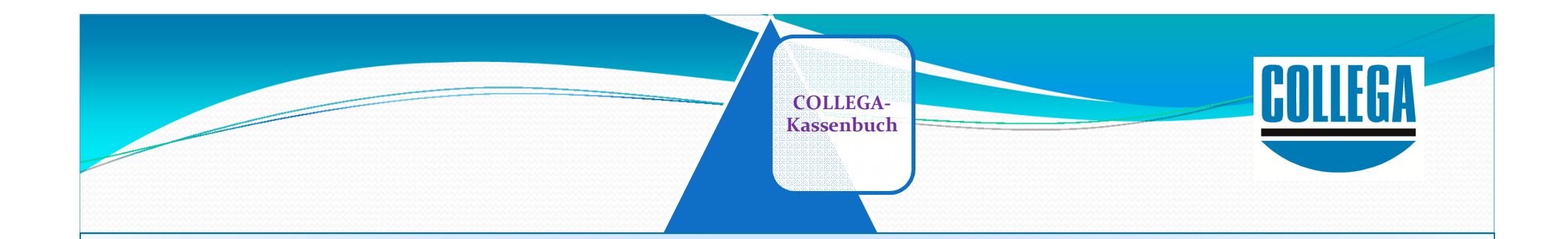

**Schnelle ErfassungsmaskeBestandskontrolle bei jeder BuchungMinusbestand ist nicht möglichTagesabschluss mit ZählprotokollSchnittstelle zu vielen Buchführungsprogrammen** 

**COLLEGA-Kassenbuch**

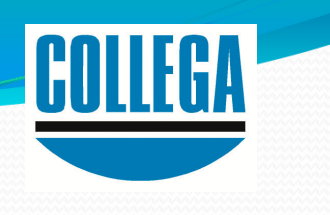

**Neue Kasse anlegen.**

**Eine oder mehrere Kassen sind möglich.** 

**Zugangsrechte Verwaltung**

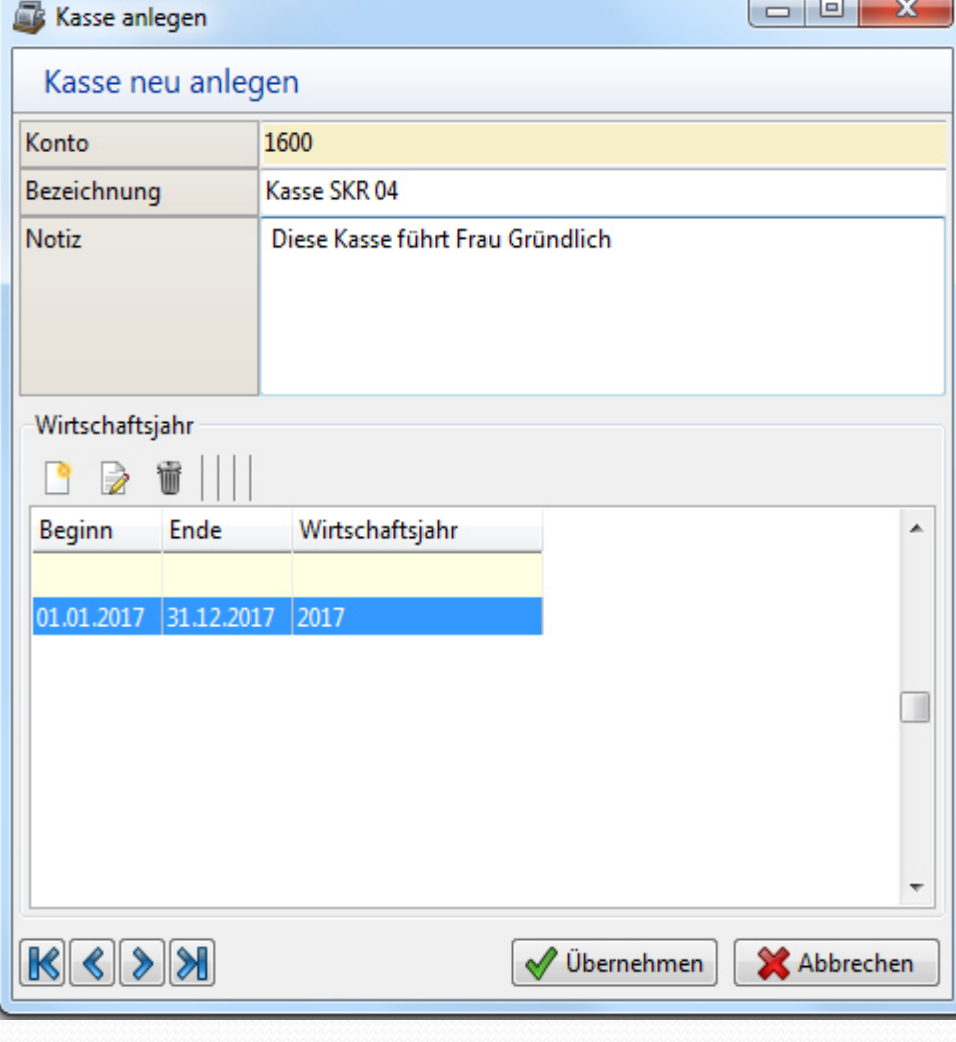

**Standard-Kontenpläne nach Bedarf anpassen.** 

**Eigene Kontenpläne anlegen – in jeder Sprache.** 

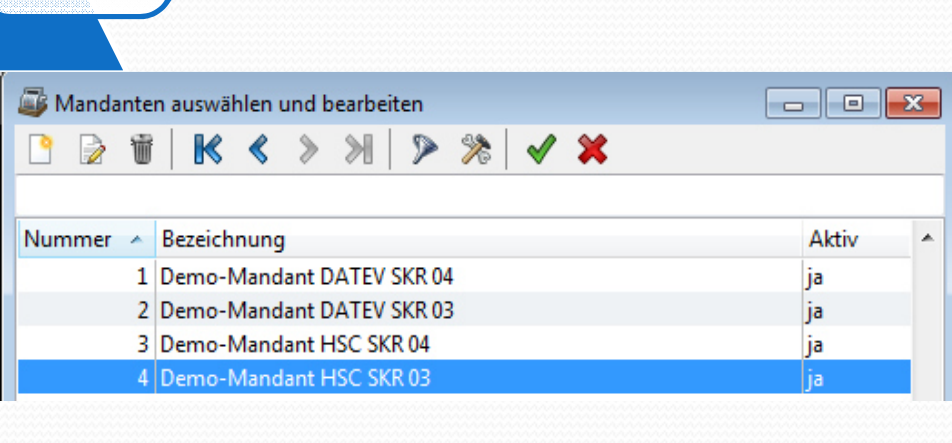

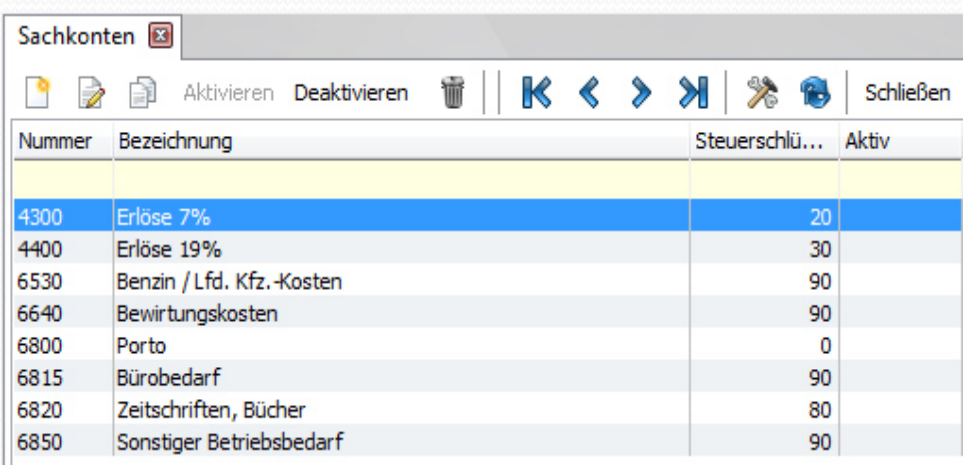

**Kostenfreies Testprogramm downloaden: www.collega.de**

**COLLEGA-Kassenbuch**

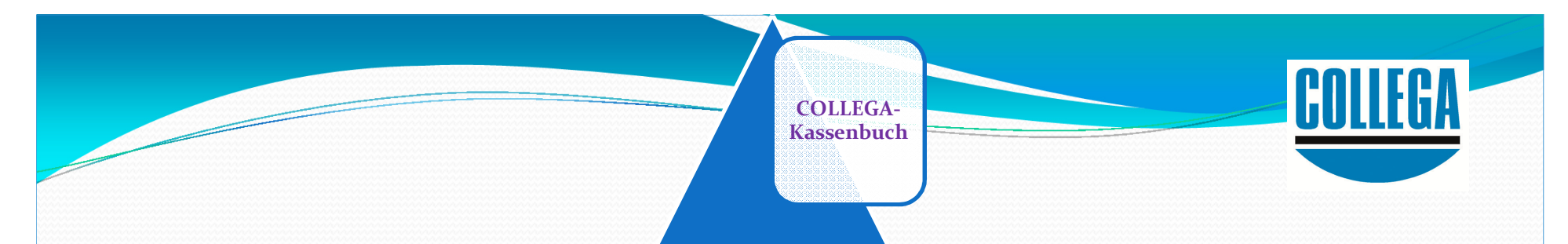

# **Starten mit dem elektronischen COLLEGA Kassenbuch:Anfangsbestand eingeben:**

#### HSC-Kassenbuch

Elektronische Kassenverwaltung

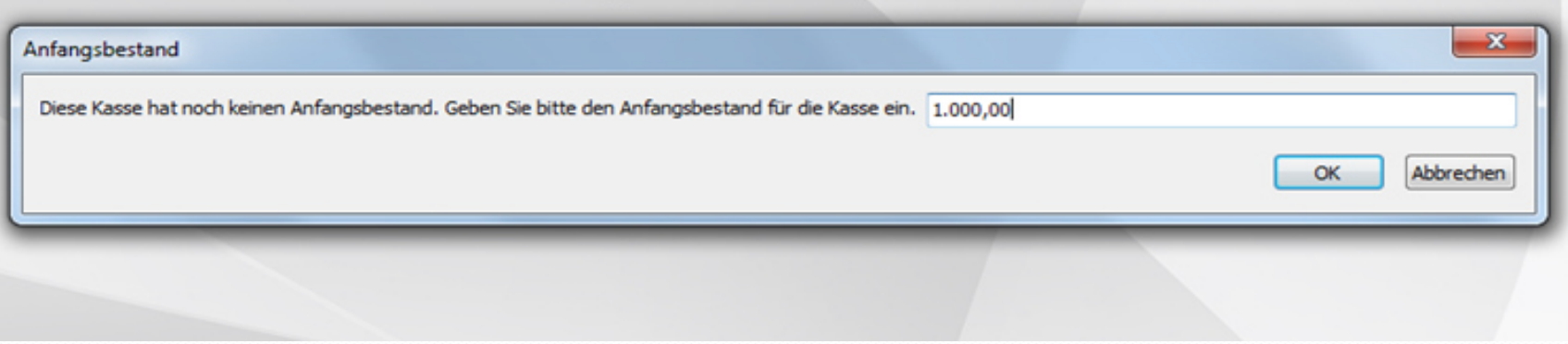

# **COLLEGA-Kassenbuch**

## **Buchen:**

## **Das Programm zeigt bei jeder Buchung den Kassenbestand (Saldo) und das**

#### **Erfassungsdatum (26.04.2017) an.**

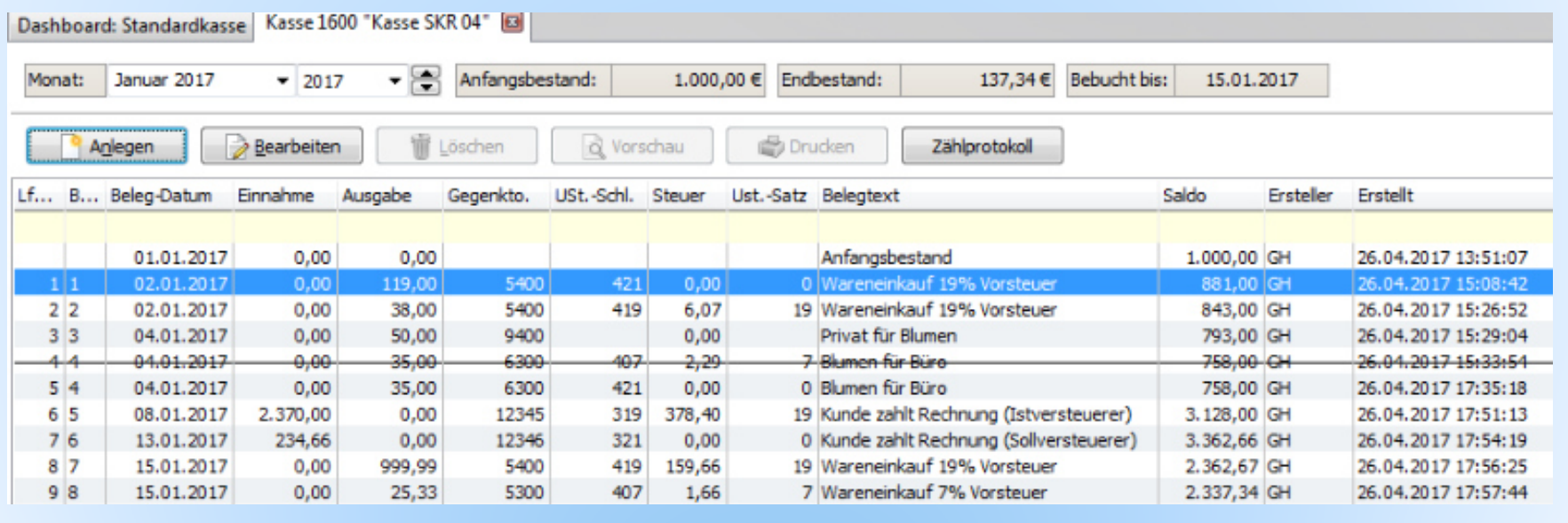

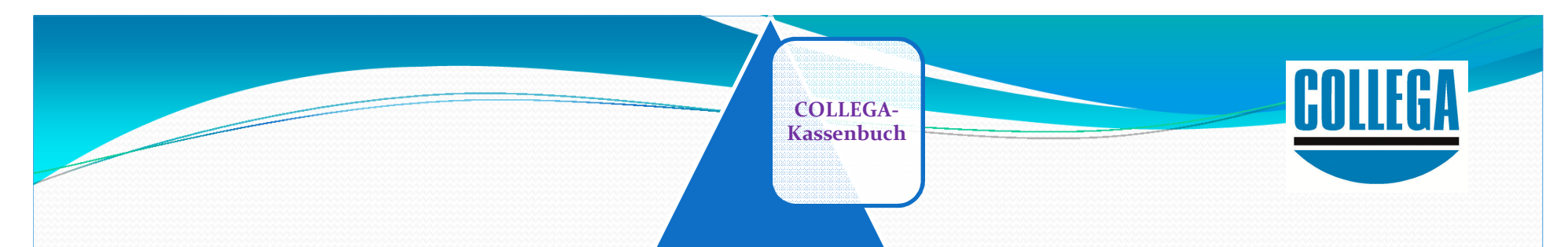

#### **Buchung 1 Bürobedarf 119,- € wurde zunächst ohne Vorsteuer gebucht, da der Beleg nicht in Ordnung ist:Erfassungsdatum 26.04.2017 um 15:08 Uhr**

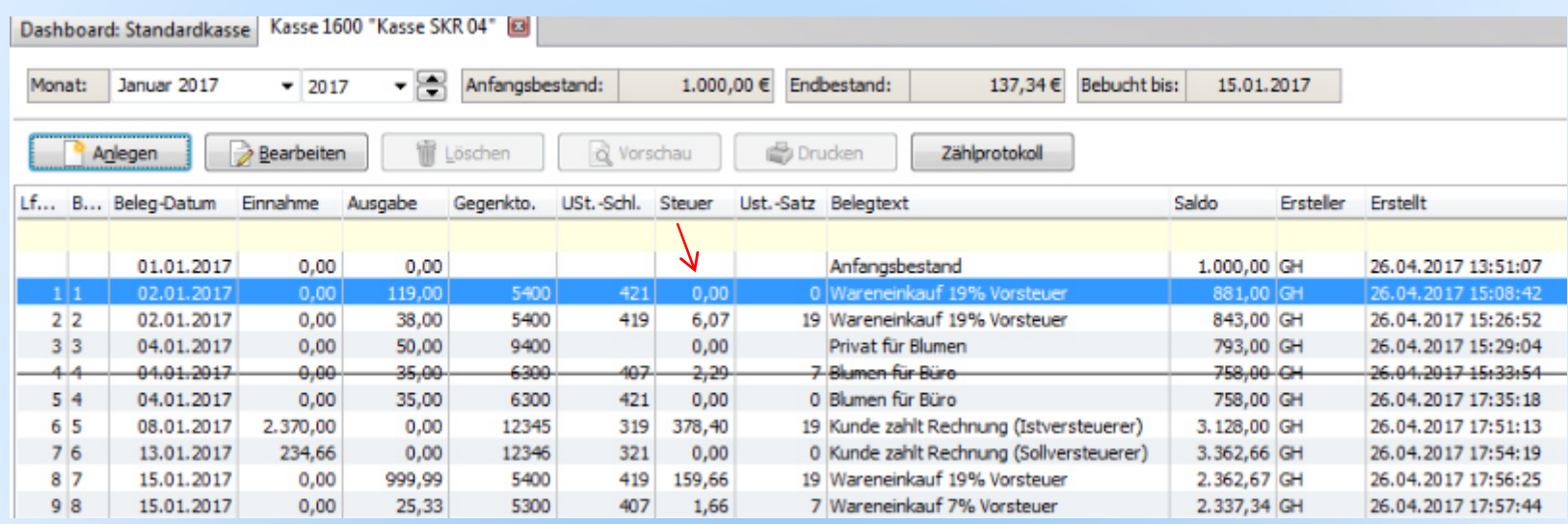

# **COLLEGA-Kassenbuch**

## **Buchung 1 Bürobedarf 119,- € wurde berichtigt und die Vorsteuer nachgebucht.**

- **Anzeige USt.-Schlüssel (HSC 419 : DATEV 90) und Steuersatz**
- **Anzeige Umsatzsteuerbetrag 19,00 €**
- **Das Datum der Buchung ist unverändert**
- **Der Betrag der Ausgabe ist unverändert : 119,00 €**
- **Der Kassenbestand (Saldo) ist unverändert: 881,00 €**
- **Der Bearbeiter der Änderung wird angezeigt.**
- **Anzeige der Änderung: Datum (09.05.2017) und Uhrzeit (17:05:50).**

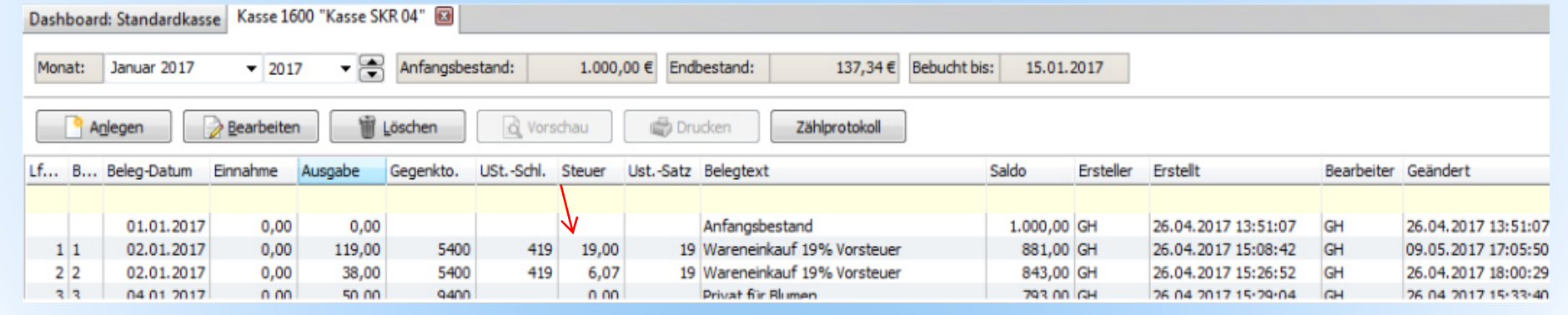

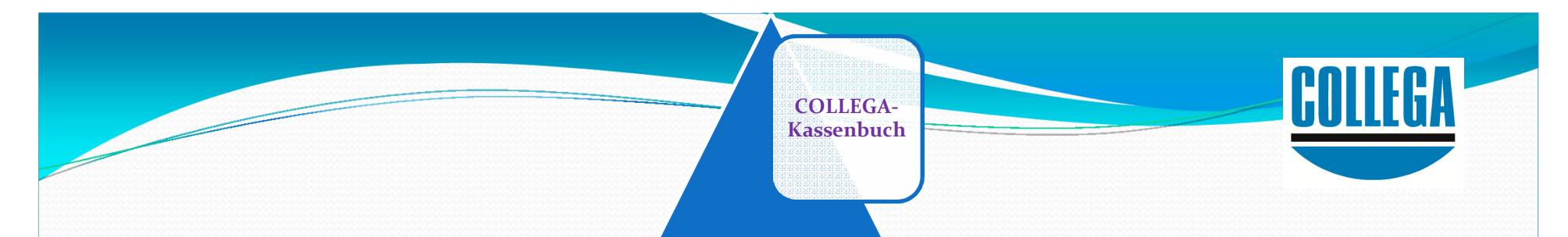

## **Buchungen ohne Kontoangabe Wer die Kontonummer nicht weiß,gibt Buchstaben ein**

#### **Beispiel: Eingabe: beAnzeige: Benzin Bewirtungskosten**

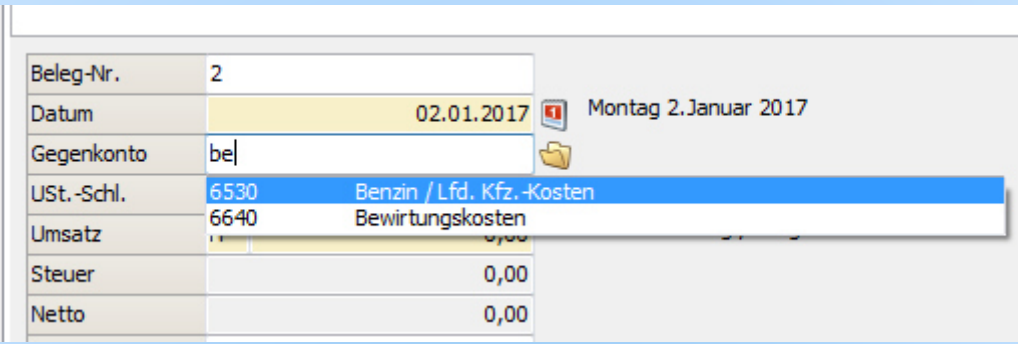

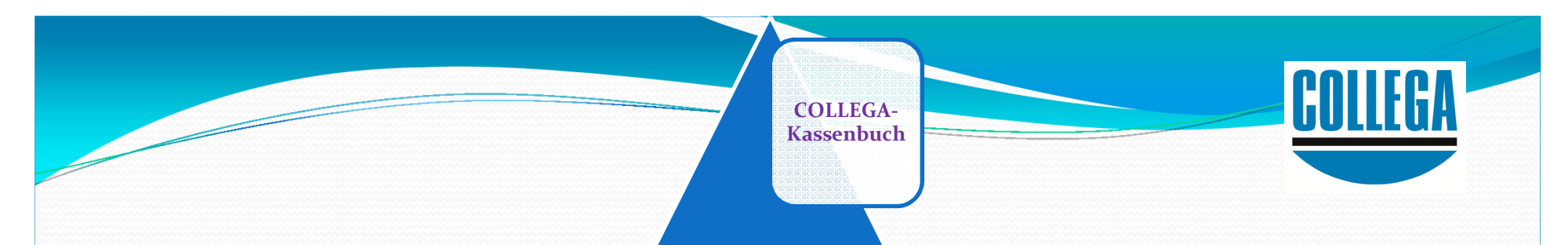

#### **Keine Minusbeträge**

**Beispiel: Kassenbestand (Saldo) 800,00 €Buchung Ausgabe 900,00 €Diese Buchung wird abgelehnt.**

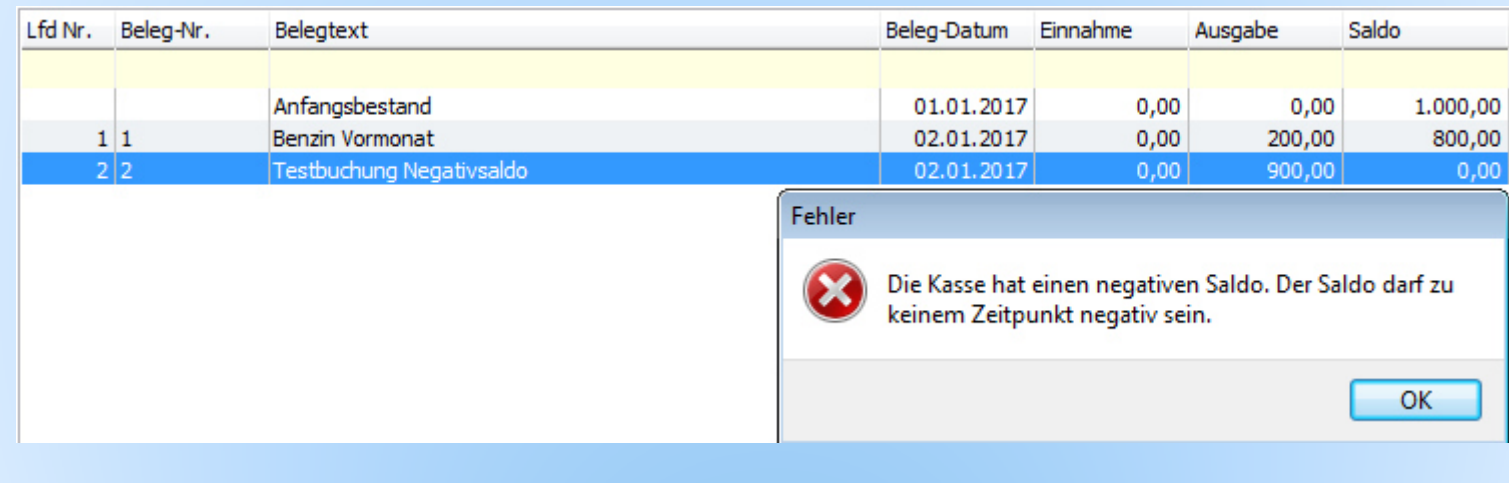

# **COLLEGA-Kassenbuch**Kundenzahlungen können mit USt. (Ist- ) oder

ohne USt. (Sollversteuerung) erfasst werden.

#### Das gleiche gilt entsprechend für Lieferanten.Dashboard: Standardkasse | Kasse 1600 "Kasse SKR 04" | E - 봄 Anfangsbestand: 1.000.00 € Endbestand: 137.34 € Bebucht bis: 15.01.2017 Monat: Januar 2017  $-2017$ Bearbeiten **Drucken** Zählprotokoll Anlegen Löschen o Vorschau Lf... B... Beleg-Datum Einnahme Ausgabe Gegenkto, USt.-Schl. Steuer Saldo Ersteller Erstellt Ust.-Satz Belegtext 01.01.2017 Anfanasbestand  $0.00$  $0.00$ 1.000,00 GH 26.04.2017 13:51:07 02.01.2017 119.00 881.00 GH  $0.00$ 5400 421  $0.00$ 0 Wareneinkauf 19% Vorsteuer 26.04.2017 15:08:42  $2\overline{2}$ 02.01.2017 19 Wareneinkauf 19% Vorsteuer  $0.00$ 38.00 5400 419 6.07 843.00 GH 26.04.2017 15:26:52  $3<sup>3</sup>$ 04.01.2017  $0.00$ 50,00 9400  $0.00$ Privat für Blumen 793,00 GH 26.04.2017 15:29:04 04.01.2017  $-0.00$ 35,00 6300 407  $2,29$ 7 Blumen für Büre 758,00 GH 26.04.2017 15:33:54  $5<sup>4</sup>$ 04.01.2017  $0.00$ 35.00 6300 421  $0.00$ 0 Blumen für Büro 758.00 GH 26.04.2017 17:35:18 19 Kunde zahlt Rechnung (Istversteuerer) 6 5 08.01.2017 2.370.00  $0.00$ 12345 319 378,40 3.128.00 GH 26.04.2017 17:51:13 26.04.2017 17:54:19  $76$ 12346 0 Kunde zahlt Rechnung (Sollversteuerer) 13.01.2017 234,66  $0.00$ 321  $0,00$ 3.362,66 GH 19 Wareneinkauf 19% Vorsteuer  $8<sub>7</sub>$ 15.01.2017  $0.00$ 999.99 5400 419 159,66 2.362.67 GH 26.04.2017 17:56:25 7 Wareneinkauf 7% Vorsteuer  $98$ 15.01.2017  $0.00$ 25,33 5300 407 1,66 2.337,34 GH 26.04.2017 17:57:44

#### **Tagesabschluss:**

- **Zählprotokoll ausfüllen**
- **Programmvergleicht mit BestandlautKassenbuch**
- **Programm zeigt eine eventuelleDifferenz an.**

**Anmerkung:**

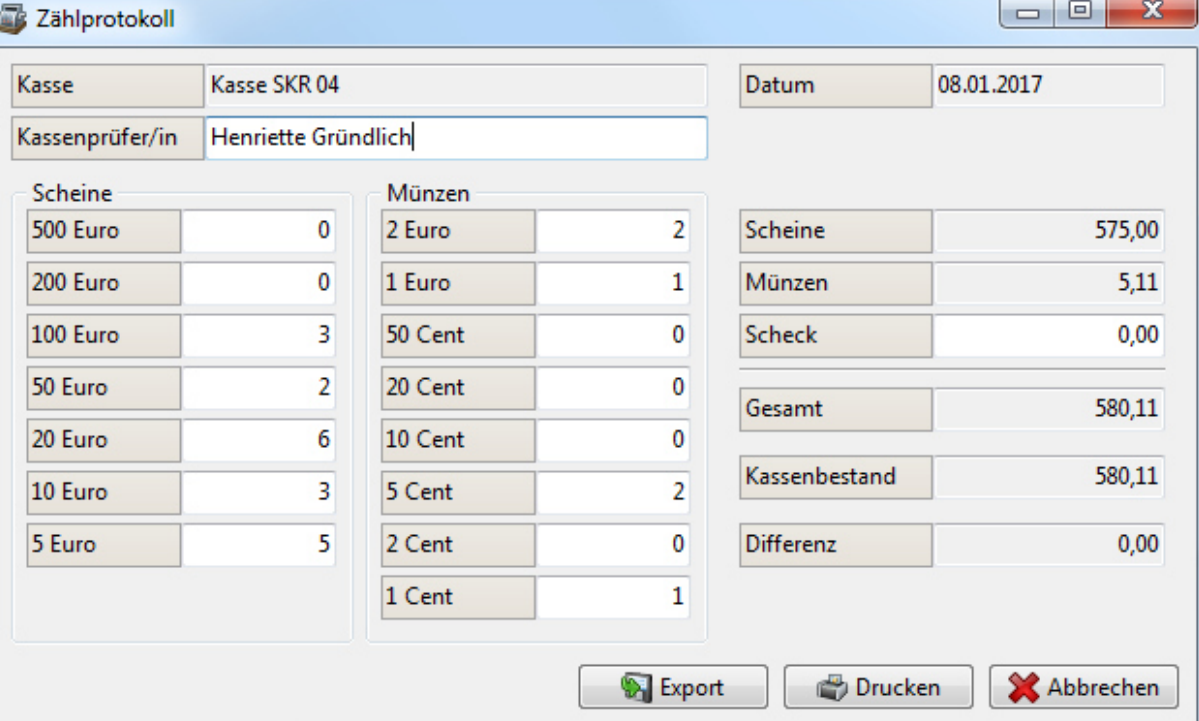

 **Nicht aufklärbare Differenzen werden gebucht. Nach herrschender Meinung erhöht das die Glaubwürdigkeit der Kassenführung.**

**COLLEGA-Kassenbuch**

## **Tagesabschluss:**

- **Zählprotokoll kann ausgedruckt werden.**
- **Zählprotoll kann archiviert werden.**
- **Das Erstellen eines Zählprotokollsist nichtvorgeschrieben.**
- **Das Zählprotokoll kann die Beweiskrafterhöhen.**

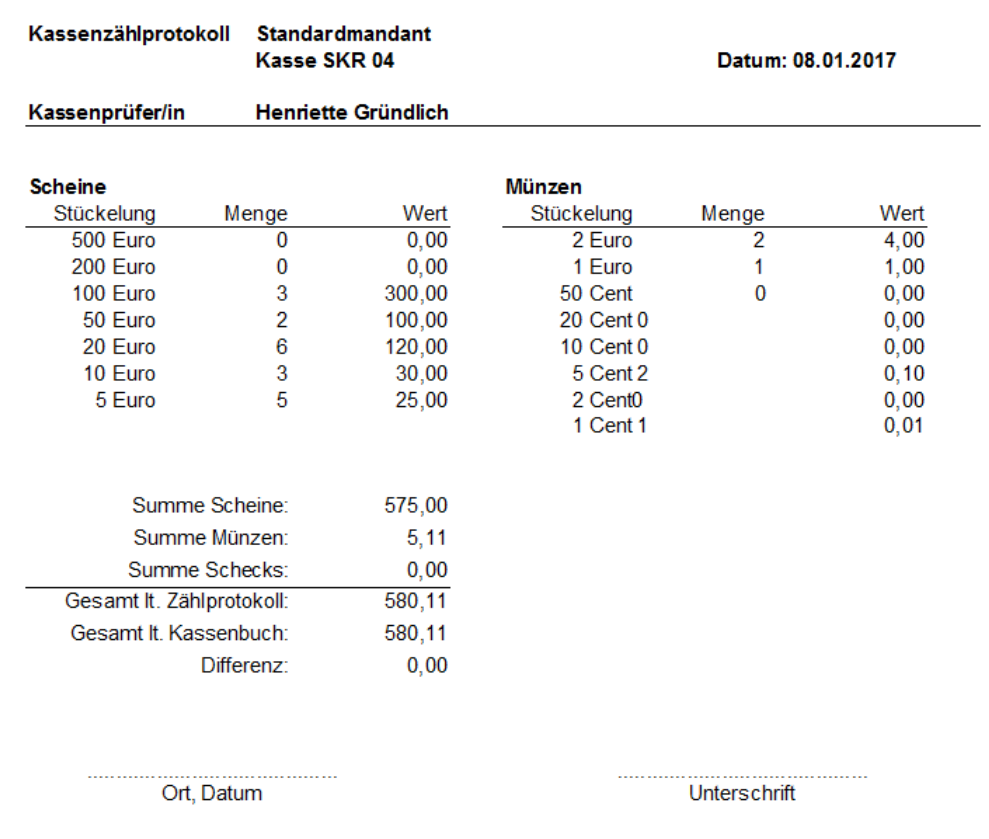

#### **Kostenfreies Testprogramm downloaden: www.collega.de**

**COLLEGA-Kassenbuch** **Kasse buchen:**

- **Kasse führt immer der Mandant**
- **Kontierung durch Mandanten nach Wahl: jede Buchung | teilweise | niemals**

**COLLEGA-Kassenbuch**

 - **Datum, Bruttobetrag und Kassenbestand können nach Tagesabschluss nicht mehr geändert werden**

 - **Jede Buchung wird sofort festgeschrieben** - **Die zulässigen Änderungen werden protokolliert** 

1444 1444 1444 1444 1444 1444 1444 1444 1444 1444 1444 1444 1444 1444 1444 1444 1444 1444 1444 1444 1444 1444

#### **Kasse buchen:**

- **Datei kann an Steuerberater übersandt werden**

**COLLEGA-Kassenbuch**

 - **Der Steuerberater kann korrigieren und ergänzen aber nur:**

**Konto | Vorsteuer | Umsatzsteuer | Buchungstext**

- **Die Kassenbuchungen können in das Fibu-Programm übernommen werden (COLLEGA-HSC-FinanzPlus und DATEV)** 

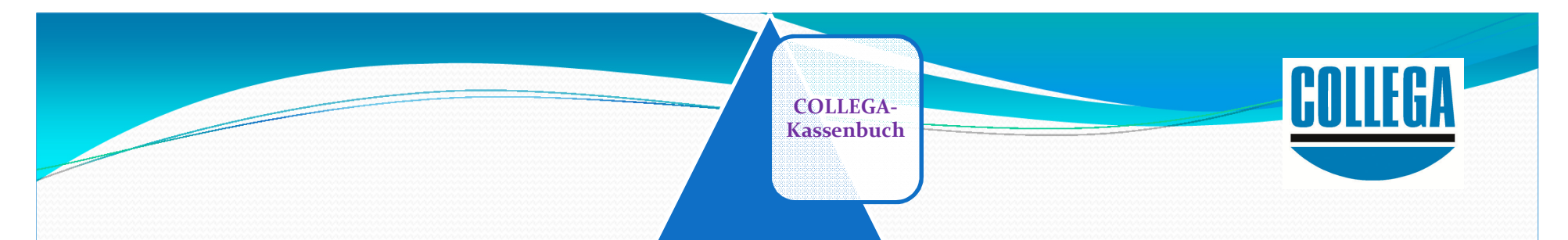

#### **Danke für Ihr Interesse**

#### **Link zur kostenfreien Testversion:www.collega.de/news-download**

#### **Weitere InformationenCOLLEGA Software GmbH**

 **Holzhäusel 37 | 84172 Buch am Erlbach Telefon 08709/92230 | Fax 08709/922333info@collega.de | www.collega.de**